## **CHS – Google** SEARCH TIPS & TRICKS

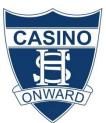

## **GOOGLE SEARCH TIPS & TRICKS:**

| ADVANCED SEARCH - The best way to begin to improve your searching with Google is by clicking the Advanced Search link                                        |                                                                                                    |  |  |  |  |  |
|----------------------------------------------------------------------------------------------------|----------------------------------------------------------------------------------------------------|--|--|--|--|--|
| -                                                                                                    | ets you search for exact phrases, "all these words", or one of the specified keywords by ng search terms into the appropriate box                                                         |  |  |  |  |  |
|                                                                                                    | ou can also define how many results you want on the page, what language and what file pe you're looking for, all with menus                                                               |  |  |  |  |  |
| Advanced Searce                                                                                                    | • Advanced Search lets you type in a Top Level Domain (like <b>.co.au</b> ) in the "Search within site                                                                                    |  |  |  |  |  |
|                                                                                                    | <ul> <li>of domain" box to restrict results</li> <li>And you can click the "Date, usage rights, numeric range and more" link to access more</li> </ul>                                    |  |  |  |  |  |
| advanced features                                                                                                    |                                                                                                    |  |  |  |  |  |
| <ul> <li>Save time – mo<br/>box</li> </ul>                                                                                                    | <ul> <li>Save time – most of these advanced features are also available in Google's front page search<br/>box</li> </ul>                                                                  |  |  |  |  |  |
| BOOLEAN CONSTRUCT – By default, google search invisibly combines search terms with "AND".<br>When you enter weather casino – it looks for weather AND casino |                                                                                                    |  |  |  |  |  |
| To make Googl                                                                                                    | <ul> <li>To make Google search for snake or serpent, just type snake OR serpent</li> </ul>                                                                                                |  |  |  |  |  |
| <ul> <li>Instead of OR y</li> </ul>                                                                                                    | you can type the   symbol, like this: <b>snake   serpent</b>                                                                                                    |  |  |  |  |  |
| Boolean conne                                                                                                    | Boolean connectors like AND and OR are case sensitive. They must be upper case                                                                                                    |  |  |  |  |  |
| • Search for a specific term, then one keyword OR another by grouping them with                                                                              |                                                                                                    |  |  |  |  |  |
| parentheses e.g. reptile "snake OR serpent"                                                                                                    |                                                                                                    |  |  |  |  |  |
|                                                                                                    | TIPS & TRICK TO REFINE YOUR SEARCH RESULTS – Here are some of many techniques that can be used to help refine your search and bring back more specific results                            |  |  |  |  |  |
| DEFINE                                                                                                    | Using the define: function before a term will refer you to online dictionarie e.g. <b>define: ecology</b>                                                                                 |  |  |  |  |  |
| FIND SYNONYMS                                                                                                    | Typing the word 'synonyms' before a term will refer you to online thesauruses e.g. synonyms ecology                                                                                       |  |  |  |  |  |
| INCLUDE<br>SYNONYMS                                                                                                    | Include synonyms in your search results – Use the tilde symbol (~) in front<br>search terms to bring back results containing your key words and synonym<br>e.g. <b>~fun holiday ideas</b> |  |  |  |  |  |
| EXACT PHRASE                                                                                                    | Search for an exact phrase - use quotation marks around phrases e.g. "holiday destinations australia"                                                                                     |  |  |  |  |  |
| BOOLEAN                                                                                                    | Include results with either search term – Include <b>OR</b> in capital letters                                                                                                    |  |  |  |  |  |

| LANGUACE                 | between keywords e.g. tourism OR travel                                                                                                    |  |  |
|--------------------------|----------------------------------------------------------------------------------------------------|--|--|
|                          | Exclude a word from your search - use the minus symbol (–) in front of a search term e.g. nachos recipe –guacamole                                                           |  |  |
| IN TITLE                 | Finds results with your search term in the document title using the intitle:<br>function e.g. <b>intitle:nachos recipe</b>                                                   |  |  |
| ALL IN TITLE             | Return pages with all words specified in the webpage title using the allintitle: function e.g. allintitle:holiday destinations australia                                     |  |  |
| IN URL                   | Restrict search results to a specific URL using the inurl: function e.g. <b>nachos</b> recipe inurl:www.homecooking.com.au                                                   |  |  |
| IN TEXT                  | Search for keywords in the main body of text using the intext: function e.g. intext:nachos recipe                                                                            |  |  |
| ALL IN TEXT              | Return pages with all words specified in the main body of text using the allintext: function e.g. <b>allintext: nachos recipe guacamole</b>                                  |  |  |
| IN BLOG                  | Similarly, Google Blogsearch ( <u>blogsearch.google.com</u> ) has its own syntax. You can search for a blog title, for example, using <b>inblogtitle:<keyword></keyword></b> |  |  |
| SITE DOMAIN              | The site: function is used to return results from a specific domain e.g.<br>Australian wildlife site:.gov (See domain chart below)                                           |  |  |
| SITE &<br>PARENTHESIS    | Search for an exact phrase within a specific domain using the site: function and parenthesis combined e.g. <b>Site:.org "foreign aid"</b>                                    |  |  |
| SITE URL                 | Search within a specific web address (URL), using the site: function, URL and keywords combined e.g. site:www.chslibrarymediacentre.com "reference desk"                     |  |  |
| FIND RELATED SITES       | Using the related: function, search for sites similar or related to another site you have found useful e.g. <b>related:www.slavevoyages.org</b>                              |  |  |
| FILETYPE                 | Return specific filetypes using the filetype: function e.g. atlantic slave trade filetype:pdf                                                                                |  |  |
| LOCATION                 | Using the location: function enables you to return news from a chosen country e.g. <b>location:uk</b>                                                                        |  |  |
| MINUS OPERATOR           | Exclude specific key words with the minus operator. <b>new fridge -ebay</b> excludes all results from eBay                                                                   |  |  |
| ASTERIX                  | You can also ask Google to fill in a blank. Try: <b>Christopher Columbus</b><br><b>discovered *</b>                                                                          |  |  |
| CACHED PAGES             | Google stores the content of old sites. You can search this cache direct with the syntax <b>keyword cache:site_url</b>                                                       |  |  |
| CACHED PAGES             | Alternatively, enter <b>cache:site_url</b> into Google's search box to be taken direc to the stored site                                                                     |  |  |
| SEARCH WITHIN<br>RESULTS | Did you know you can search within your returned results? Scroll down to the bottom of the search results page to find the link.                                             |  |  |
| SEARCH LOCALLY           | Search locally by appending your postcode to the end of query. For example <b>Indian food BA1 2BW</b> finds restaurants in Bath, with addresses and phone numbers!           |  |  |
| MAPS                     | Looking for a map? Add <b>map</b> to the end of your query, like this: Leeds map                                                                                             |  |  |

| IMAGE TYPE                                                                                                    | Google Image Search recognises faces add <b>&amp;imgtype=face</b> to the end of the returned URL in the location bar, and then hit enter to filter out pictures that aren't people.                       |             |                |         |  |  |
|----------------------------------------------------------------------------------------------------|----------------------------------------------------------------------------------------------------|-------------|----------------|---------|--|--|
| SPELL CHECKER                                                                                                   | You may have noticed Google suggests alternate spellings for search terms – that's the built in spell checker! You can invoke the spell checker directly by using <b>spell</b> : followed by your keyword |             |                |         |  |  |
| TRANSLATE                                                                                                    | If your search has none-English results, click "Translate this Page" to see it in English                                                                                                    |             |                |         |  |  |
| FOREIGN SITES                                                                                                   | You can search foreign sites specifically by clicking "Language Tools", then choosing which countries sites to translate your query to.                                                                   |             |                |         |  |  |
| SEARCHING WITHIN<br>WEBPAGE                                                                                     | Performing the keyboard function 'Control F' will produce a search box in the top-left corner of a webpage. Type keywords into the search bar to highlight where they occur within the page               |             |                |         |  |  |
| Site                                                                                                    | Australia                                                                                                    | New Zealand | United Kingdom | America |  |  |
| Commercial                                                                                                    | com.au                                                                                                    | co.nz       | co.uk          | com     |  |  |
| Non-for-profit                                                                                                  | org.au                                                                                                    | org.nz      | org.uk         | org     |  |  |
| Educational/academic                                                                                            | edu.au                                                                                                    | ac.nz       | ac.uk          | edu     |  |  |
| Government                                                                                                    | gov.au                                                                                                    | govt.nz     | gov.uk         | gov     |  |  |
| For all international top-level domains, visit: http://en.wikipedia.org/wiki/List_of_Internet_top-level_domains |                                                                                                    |             |                |         |  |  |
| This resource has been created by Seth Bell and is licenced under <u>CC BY-NC-SA 4.0</u>                        |                                                                                                    |             |                |         |  |  |